# Digitaler Fernunterricht mit iPads

## **Ratgeber für Schulunterricht trotz Schulschließung**

Michael Cordes, Rektor der Stadtschule Travemünde, Hansestadt Lübeck Stand: März 2020

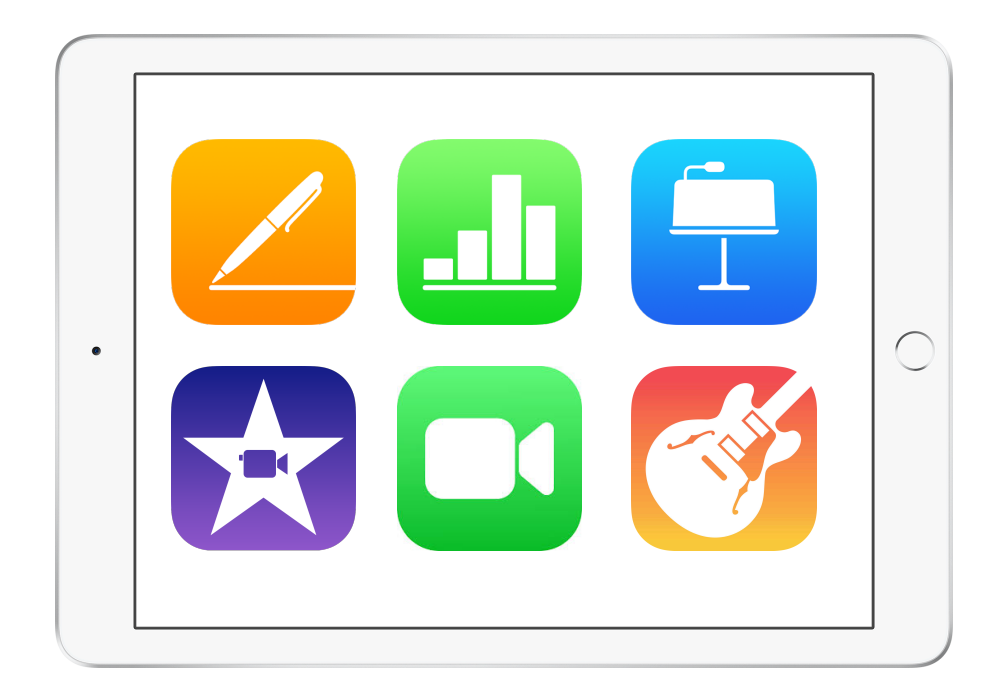

#### **Einleitung**

Durch die bundesweite Schließung der Schulen im März 2020 sind wir als Lehrkräfte vor neue Herausforderungen gestellt. Schülerinnen und Schüler, die nicht in der Schule sind, sondern die wir ohne persönliche Nähe unterrichten sollen. Sicherlich eine Situation, mit der keiner gerechnet hat, und die für uns Lehrkräfte eine scheinbar kaum zu überwindende Hürde darstellt. Bei genauerer Betrachtung jedoch kann man feststellen, dass diese Hürde nur scheinbar so groß ist wie gedacht:

- In den Sekundarstufen sind unsere Schülerinnen und Schüler mit digitalen Arbeitsweisen sehr gut vertraut. Schaute man sich in der vergangenen Zeit dort um, so wurde z.B. gemeinsam an Hausaufgaben gearbeitet, indem man "geFaceTimed" hat. Also sein iPhone dazu nutzte, um per FaceTime mit einem Freund/einer Freundin gemeinsam Hausaufgaben zu machen, während die oder der sich an einem ganz anderen Ort befand.
- Auch in den Grundschulen bieten sich Möglichkeiten der digitalen Beschulung, da die meisten Haushalte in Deutschland über mindestens ein digitales Endgerät verfügen. Insofern kann man WLAN bzw. Netzanbindung und Versorgung mit digitalen Endgeräten sogar flächendeckend als gegeben ansehen[.1](#page-1-0)
- <span id="page-1-1"></span>– Auch sind viele Schulträger und Schulen in unserem Land bereits in das digitale Zeitalter gestartet und verfügen schon über sehr gute digitale Möglichkeiten. Es gibt sogar schon Schulen, die über eine 1:1-Ausstattung ihrer Schülerschaft verfügen – dort verfügt also jede Schülerin und jeder Schüler über ein persönliches digitales Lernwerkzeug. Da offensichtlich iPads in den meisten Schulen unseres Landes in diesem Sinne am häufigsten verwendet werden, wird in diesem Ratgeber auf eben dieses Lernwerkzeug eingegangen. Vieles (nicht alles) ist aber auch auf andere Geräte übertragbar.

Dieser Ratgeber richtet sich somit an Entscheider und Lehrkräfte gleichermaßen. Es werden die Möglichkeiten beschrieben, wie in iPad-Klassen digitaler Fernunterricht organisiert und umgesetzt werden kann. Dabei steht eine schnelle Umsetzbarkeit im Vordergrund. Aus diesem Grund fokussiert die beschriebene Implementierung des digitalen Fernunterrichts auf Apps, die auf jedem iPad kostenlos verfügbar sind, und auf eine leichte technische Umsetzung, die einerseits durch einen Schulträger in großem Stil, andererseits aber auch durch jede einzelne Lehrkraft individuell sofort in die Tat umgesetzt werden kann.

<span id="page-1-0"></span>Siehe [https://www.mpfs.de/fileadmin/files/Studien/KIM/2018/KIM-Studie\\_2018\\_web.pdf](https://www.mpfs.de/fileadmin/files/Studien/KIM/2018/KIM-Studie_2018_web.pdf) [1](#page-1-1)

An der Stadtschule Travemünde wird die gesamte Schülerschaft seit Mitte März 2020 im digitalen Fernunterricht mit iPads nach dem hier vorgestellten Modell beschult.

### <span id="page-2-1"></span>**Arbeits- und Tagesstruktur im Fernunterricht[2](#page-2-0)**

Die vorgestellte Struktur ist beispielhaft – auf die einzelnen Elemente wird in der Folge eingegangen:

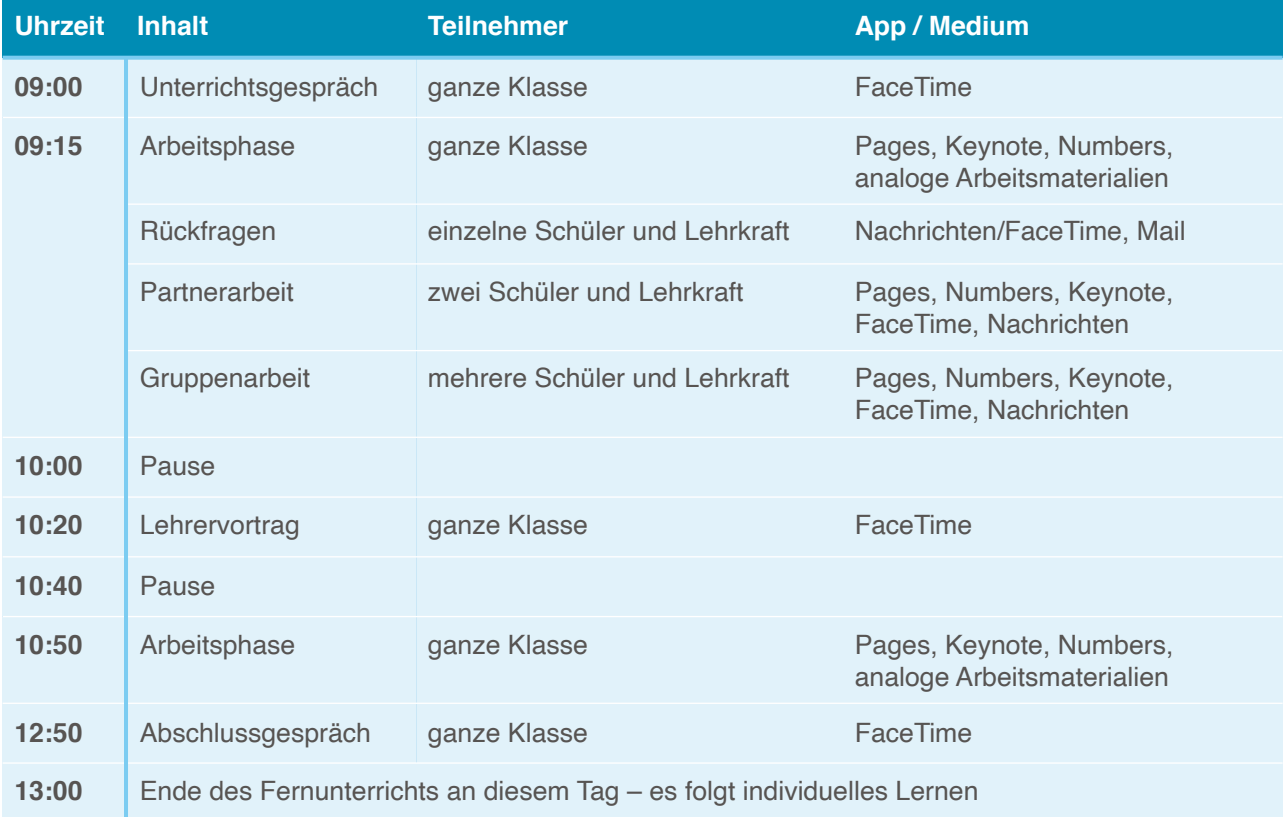

Innerhalb der Arbeitsphase sind natürlich alle "klassischen" Arbeitsphasen denkbar: Einzelarbeit, Partnerarbeit, Gruppenarbeit, Stillarbeit, Produktion von analogen und digitalen Arbeitsergebnissen. Insbesondere die bewährte Grundstruktur von modernem Unterricht "**Think – Pair – Share**" sollte weiterhin erhalten bleiben. Wie sich diese im Einzelnen digital umsetzen lassen, wird im Folgenden dargestellt:

Grundsätzlich erhalten die Schülerinnen und Schüler ihre Arbeitsmaterialien über unterschiedliche Wege: Vom physisch vorhandenen Arbeitsmaterial über den (nur bedingt sinnvollen) Postversand von Material bis hin zum elektronischen Versand als Mail oder als

<span id="page-2-0"></span><sup>&</sup>lt;sup>[2](#page-2-1)</sup> In diesem Teil des Artikels wird das Modell des Fernunterrichtes an der Stadtschule Travemünde vorgestellt, das Caroline Mallé, Nadine Klein, Michael Cordes und das ganze Kollegium der Stadtschule Travemünde gemeinsam erarbeitet haben.

Bereitstellung der Arbeitsmaterialien auf einer bereits vorhandenen Lernplattform oder einem anderen (zulässigen) Cloudspeicher ist vieles möglich und soll hier nicht weiter ausgeführt werden.

<span id="page-3-2"></span>Eine sehr gute Möglichkeit ergibt sich aus dem Arbeiten mit geteilten Pages, Numbers und Keynote Dokumenten[.3](#page-3-0) So können die Schüler einzeln oder in Gruppen gleichzeitig und unter digitaler Aufsicht der Lehrkraft an den Dokumenten arbeiten. Durch die Verwendung der Apps auf den iPads bestehen reichhaltige Möglichkeiten der Bearbeitung, Kommentierung und Nachverfolgung – ohne technische Hürden. Bei Bedarf kann browserbasiert auch unter Verwendung eines Windows-Gerätes auf die gleichen Dokumente zugegriffen und bearbeitet werden.[4](#page-3-1)

### <span id="page-3-3"></span>**Einzelarbeit / Think**

Für die Erledigung von Einzelarbeiten ist es sicher sinnvoll, in der Fernbeschulung eine Planarbeit als Mittel der Wahl zu bemühen. Hierbei dokumentiert der Schüler seinen Arbeitsfortschritt in einem geteilten Numbers Dokument, so dass der Lehrer den Arbeitsfortschritt in Echtzeit mitverfolgen und gegebenenfalls helfend eingreifen kann.

Arbeitsergebnisse werden auf der Lernplattform abgelegt, fotografiert und gemailt oder können von der Lehrkraft direkt im Dokument selber korrigiert und kommentiert werden (bei geteilten Dokumenten).

Die Schüler können während der Arbeit bei Fragen zuerst per Nachricht mit der Lehrkraft in Kontakt treten. Ggfs. kann dann über ein FaceTime Gespräch der persönliche Kontakt hergestellt werden.

Als geteilte Dokumente kommen in Frage:

– Wochenpläne mit Differenzierungen

<span id="page-3-0"></span><sup>&</sup>lt;sup>3</sup> Siehe<https://support.apple.com/de-de/HT206181> – "Bis zu 100 Personen können gleichzeitig ein freigegebenes Dokument anzeigen und bearbeiten." – "Wenn Sie einschränken möchten, welche Personen Ihr Dokument anzeigen und ändern können, tippen Sie auf Freigabeoptionen, und wählen Sie dann eine Option aus. Standardmäßig können Personen, die Sie einladen, Ihr Dokument bearbeiten." – "Sie können Ihr Dokument auch mit einem Passwort versehen, damit nur Personen, die das Passwort kennen, das Dokument öffnen können." – "Sie können die Bearbeitungen anderer in Echtzeit anzeigen, die Bearbeitungsaktivitäten ein- oder ausblenden und vieles mehr."

<span id="page-3-1"></span><sup>4</sup> Siehe<https://support.apple.com/de-de/HT201484> – "Unterstützte Betriebssysteme: OS X 10.9 oder neuer, Windows 7 oder neuer" – "Unterstützte Browser: Safari 9 oder neuer (macOS), Internet Explorer\* 11 oder neuer (Windows), Google Chrome 50 oder neuer (macOS oder Windows)" – "Andere Browser: iWork für iCloud unterstützt zwar auch die folgenden Browser, doch bei einzelnen Funktionen ist mit Einschränkungen zu rechnen: Firefox 27 und neuer (macOS oder Windows), Google Chrome 35–49 (macOS oder Windows), Microsoft Edge (alle Versionen, Windows), Safari 7–8.0.8 (macOS)"

- individuelle Arbeitspläne
- kreative Herausforderungen
- pädagogische Ziele für den Einzelnen als Zielvereinbarungs- und Feedbackinstrument des Tages / der Woche

#### **Partnerarbeit / Pair**

Die Schülerinnen und Schüler erhalten geteilte Dokumente, die sie gemeinsam mit der Lehrkraft bearbeiten sollen. Hierbei erhalten sie alle Arbeitsanweisungen, Materialien etc. über dieses Dokument, wobei von der Lehrkraft bereits die als Partner ausgewählten Schülerinnen und Schüler als Teilnehmer eingestellt worden sind. Zusätzlich ist natürlich die Lehrkraft am Dokument beteiligt.

Bei dieser Methode entsteht eine nicht zwingend zeitgleiche Partnerarbeit. Zum einen können die Schüler mittels der Apps Nachrichten und FaceTime miteinander Absprachen treffen und sich vertiefend über zuvor erarbeitete Inhalte austauschen. Zum anderen ist aber auch eine thematische Aufteilung der zu erarbeitenden Inhalte unter den Schülern denkbar, so dass jeder im freigegebenen Dokument seinen eigenen Bereich bearbeitet.

Die Lehrkraft übernimmt dabei die Rolle eines Coaches – sie kann moderieren, motivieren, Fragen stellen und die Schüler anregen, miteinander zu kollaborieren und zu kommunizieren. Für diese Zwecke bieten sich neben den bereits genannten Möglichkeiten auch die Optionen der Kommentarfunktion an.

#### **Gruppenpräsentation / Share**

Über FaceTime präsentieren die Schülerinnen und Schüler ihre Arbeitsergebnisse ihren Mitschülern. Hier kann es zu Kleingruppen- oder Plenumspräsentationen kommen, bei denen die Lehrkraft jeweils Teil der Präsentation ist. Die Ergebnisse kann die Lehrkraft dann im Unterrichtsgespräch oder Lehrervortrag aufgreifen. Die Schülerinnen und Schüler können über die Kommentarfunktion des geteilten Originaldokumentes während oder nach der FaceTime-Präsentation Peer-Feedback geben. Hilfreich sind dabei der sog. Split View, wodurch die Schüler auf dem iPad mit zwei Apps gleichzeitig arbeiten können, und

die Funktion Bild-in-Bild, wodurch z.B. auf dem geteilten Dokument kommentiert werden kann, während das Bild des präsentierenden Mitschülers weiterhin angezeigt wird[.5](#page-5-0)

### <span id="page-5-1"></span>**Die Rolle der Lehrkraft**

Einige Elemente des klassischen Schultages erhalten im Fernunterricht eine besondere Funktion. So z.B. das Unterrichtsgespräch/der Lehrervortrag. Ist das Unterrichtsgespräch (über FaceTime) mit der ganzen Klasse zur Klärung von Fragen, zum Erhalt der "Klassengemeinschaft" und zum Moderieren und Motivieren des zeitgleichen aber ortsdifferenten Arbeitens über FaceTime sinnvoll, so gilt dies für andere Funktionen der Lehrkraft eher nicht. Der Rolle des Motivators und Lernbegleiters kommt indes in dieser Form der Beschulung eine besonders wichtige Funktion zu, da die Schüler in einem Umfeld lernen, dass zwar von den Ablenkungen durch Mitschüler befreit wurde, dafür aber mit mannigfaltigen Ablenkungen des privaten Umfeldes belegt ist. Hier kommt der Lehrkraft eine wichtige Funktion in der Arbeitsorganisation der Schüler zu (Einrichtung des Arbeitsplatzes, Arbeitsatmosphäre etc.).

Instruktionen in aufgezeichneter Vortragsform sind sicherlich besser geeignet als kurze, vorproduzierte Videos. Der Schüler kann den Vortrag bzw. die allgemeine Erklärung in seinem individuellen Tempo und zum besseren Verständnis auch mehrfach hören. Die Instruktion kann natürlich in einem "richtigen" Erklärvideo erfolgen, in dem man die Lehrkraft sieht, wie sie z.B. etwas an einer Tafel erklärt. Sehr gut geeignet – nicht nur, wenn man das Filmen der eigenen Person nicht so gerne mag – ist aber auch die Bildschirmaufzeichnung des iPads. Diese Bildschirmaufzeichnung kann dann in iMovie oder Clips überarbeitet werden. So entsteht ein tolles Erklärvideo, das auf der Lernplattform oder iCloud jederzeit wieder abrufbar ist.

Erklärvideos müssen natürlich auch nicht immer selbst erstellt werden – hier bietet das Internet großes Potenzial, und gerade für die Nutzung des iPad gibt es in den sozialen Medien mannigfaltige Ideen und Vorschläge. Allerdings sollten – auch zum Erhalt der Bindung zwischen Schülern und Lehrkraft – möglichst auch eigene Videos erstellt werden. Emotionale Bindung fördert das Lernen und Lehren maßgeblich.

Eine weitere Möglichkeit besteht natürlich auch darin, die Schülerinnen und Schüler einzelne Inhalte erarbeiten und eigene Erklärvideos erstellen zu lassen, die sie mit ihren

<span id="page-5-0"></span><sup>&</sup>lt;sup>5</sup> Siehe<https://support.apple.com/de-de/HT207582> – "Die Funktion ,Split View' ermöglicht es dir, zwei Apps gleichzeitig zu verwenden. Beispielsweise kannst du Fotos ansehen, während du eine E-Mail verfasst, oder dir einen Ort in 'Karten' ansehen, während du in Safari nach Urlaubszielen suchst." – "Wenn du auf [Symbol: Ansicht verkleinern] tippst, während du FaceTime nutzt oder dir einen Film ansiehst, wird die Videoanzeige minimiert und nur noch in einer Ecke des Displays angezeigt. Nun kannst du eine zweite App öffnen, und das Video wird weiterhin abgespielt."

Mitschülern teilen und sich darüber austauschen können. Dies bietet eine weitere Möglichkeit zur Differenzierung. Die Schülerinnen und Schüler treten in die virtuelle Rolle eines Teamteachers und übernehmen Verantwortung sowohl für ihr eigenes Lernen als auch für das Vorankommen ihrer Mitschüler – das soziale Lernen findet auch im Fernunterricht statt.

Vertiefenden Erklärungen, die sich normalerweise an einen instruktiven Vortrag anschließen, sollten in Kleingruppenchats (Nachrichten) oder Videoanrufen (FaceTime) in leistungshomogenen Kleingruppen erfolgen.

### **Aus der Not eine Tugend machen**

Sicherlich ist die Notwendigkeit, Fernbeschulung durchführen zu müssen, weil unsere Schulen ob einer weltweiten Gesundheitskrise geschlossen werden müssen, alles andere als ideal. Gleichwohl ist das, was wir nun zur Abhilfe implementieren, am Ende doch nur eine Extremvariante des Blended Learnings, bei der die wichtige Komponente des persönlichen Kontakts so weit wie möglich durch Videotelefonie, Kommentarfunktion in Echtzeit und Chatfunktion ausgefüllt wird. In aller Kürze sollen hier nun noch einige Tugenden dieser Lernform ausgemacht werden.

1. *Erklärphasen*

In klassischen, schulischen Erklärphasen gibt es nur ein Lehrtempo. Einige Schüler langweilen sich, weil die Erklärung zu simpel ist, einige schalten ab, weil sie zu schwer ist. Das Lernen mit kurzen, individuell erstellten Videos bietet die Möglichkeit, verschiedene Lernniveaus anzusprechen, und durch die Wiederholbarkeit ergeben sich tolle Möglichkeiten gerade auch für die schwächeren Schüler.

#### 2. *Möglichkeiten des häuslichen Umfeldes nutzen*

Das private Umfeld bietet vielfältigste Möglichkeiten, die in der Schule nicht gestellt werden können. In Kombination mit den Dokumentationsmöglichkeiten, die das iPad mitbringt, ergeben sich hervorragende neue Möglichkeiten, so zum Beispiel:

- **Gemeinsam ein Kochbuch der Lieblingsrezepte erstellen (Dokumentation** der Durchführung in der eigenen Küche mit Fotos im geteilten Pages Dokument, Nutzung der Buchvorlagen)
- ➡ Einfache Versuche aus Physik, Biologie und Chemie mit Haushaltsmitteln durchführen und in Pages, Numbers oder Keynote dokumentieren
- **Naturbeobachtungen durchführen und in Bild, Wort und Ton festhalten** (iMovie, Pages, Keynote, Numbers, Clips)

3. *Sinnvolles Führen eines Lerntagebuches*

Das dokumentierende Schreiben der eigenen Lernaktivitäten schult Personalkompetenzen und hilft auch der Lehrkraft, einen guten Überblick über das Lernpensum der Schüler zu erhalten (geteilte Pages Dokumente)

4. *Schwerpunkt Lesen / Literaturrezeption* Lesen im Präsenzunterricht in der Klassengemeinschaft ist oftmals ob der großen Ablenkung schwierig. Im häuslichen Umfeld bestehen aber häufig Möglichkeiten, ruhige Atmosphäre zu schaffen und einen produktiven Leseprozess anzustoßen. Über die Apps Sprachmemos oder GarageBand können Einzelpassagen laut eingelesen und z.B. auch mit passenden Hintergrundgeräuschen versehen werden.

### **Lehrerfortbildung und Unterrichtsmaterial**

#### <span id="page-7-2"></span>**Apple Teacher**

Mit Apple Teacher steht eine Plattform für die kostenlose individuelle Lehrerfortbildung im Selbststudium zur Verfügung. Durch die Einführungshandbücher, Übungen und Prüfungsfragen bei Apple Teacher kann im Lehrerkollegium – auch ohne Vorkenntnisse – sehr schnell eine solide Basis für das Unterrichten mit iPads geschaffen werden[.6](#page-7-0)

#### **Jeder kann kreativ sein**

Die Möglichkeiten des iPads sind gerade auch in den kreativen Bereichen mit den oben angegebenen Möglichkeiten nicht erschöpft. Mit den kostenlosen Büchern der Reihe "Jeder kann kreativ sein" "lernen Schüler, durch Videos, Fotografie, Musik und Zeichnen, Ideen zu entwickeln und auszudrücken. Und Lehrkräfte erfahren, wie sie diese Fähigkeiten spannend und sinnvoll in Unterrichtseinheiten integrieren und so die Kreativität ihrer Schüler wecken können – in jeder Klassenstufe[.7](#page-7-1)

#### <span id="page-7-3"></span>**Jeder kann programmieren**

Das Programmieren in der Sprache Swift ist heute mehr als nur ein möglicher Berufszweig für unsere Schülerinnen und Schüler. Die Kompetenzen, die Schülerinnen und Schüler benötigen, um zu "coden", brauchen wir in nahezu jedem Fach. Wer wünscht

<span id="page-7-0"></span><sup>&</sup>lt;sup>6</sup> Siehe<https://www.apple.com/de/education/apple-teacher/> – Die "interaktiven Handbücher zeigen Ihnen unterschiedliche Lernmethoden und enthalten alle Materialien und Anleitungen, die Sie benötigen, um Projekte in iMovie, GarageBand, Keynote, Pages und Numbers zu erstellen. Sie zeigen Ihnen außerdem, wie Sie einige der Apps zusammen verwenden können, um den Unterricht und Schüleraktivitäten noch kreativer und produktiver zu gestalten."

<span id="page-7-1"></span>Siehe<https://www.apple.com/de/education/everyone-can-create/> – Lehrerhandbuch "Jeder kann kreativ [7](#page-7-3) sein, Schülerhandbücher "Foto", "Video", "Musik", "Zeichnen" sowie Lehrerhandbuch für Vorschüler

sich nicht ein im Voraus geplantes Vorgehen, wenn ein Aufsatz verfasst werden soll? Oder systematisch, logisch deduzierendes Vorgehen zur Fehlersuche (Debugging) bei jedwedem schulischen Produkt. All dies können sich unsere Schülerinnen und Schüler mit dem Programm "Jeder kann programmieren" aneignen. Viele Materialien, die den Einstieg auch für die Lehrkraft ohne jegliche Vorkenntnisse ermöglichen, finden Sie in diesen Büchern[.8](#page-8-0)

### <span id="page-8-1"></span>**Textbausteine für die Kommunikation**

Kommunikation mit Eltern, Schülern und Lehrerkollegen ist in allen schulischen Belangen sehr sensibel. Zur Einführung des Fernunterrichts mit iPads finden Sie im Anhang Textbausteine, die Sie für Ihre Zwecke anpassen können.

### **Arbeitshilfen für die Unterrichtsorganisation**

#### **Geteiltes Dokument "Arbeitsplan"**

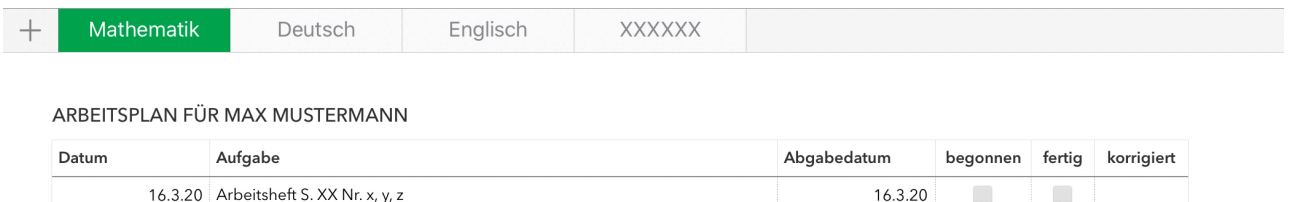

 $23320$ 

täglich

| Der Arbeitsplan für jeden Schüler wird als geteiltes Numbers Dokument der Lehrkraft mit |
|-----------------------------------------------------------------------------------------|
| dem Schüler eingerichtet. Hier bietet es sich an, mehrere Tabs einzurichten und die     |
| Fachkolleginnen und -kollegen ebenfalls als Teilnehmer des Dokuments hinzuzufügen. So   |
| erhält der Schüler nur ein Dokument, in dem er den Status seiner Aufgabenbearbeitung    |
| vermerken kann. Gleichzeitig kann er in diesem zentralen Dokument nachsehen, welche     |
| Lehrkraft in geteilten Dokumenten bereits eine Korrektur bzw. Rückmeldung gegeben hat.  |
| Bei analogen Arbeitsmaterialien entfällt die Korrektur durch die Lehrkraft, bis die     |
| bearbeiteten Blätter übergeben werden konnten.                                          |

<span id="page-8-0"></span>Siehe<https://www.apple.com/de/education/teaching-code/> – Einstieg mit dem Lehrplan zur kostenlosen [8](#page-8-1) App Swift Playgrounds – "Die Handbücher zu 'Jeder kann programmieren' umfassen Unterrichtsaktivitäten, mit denen Schüler die Konzepte hinter dem Code besser nachvollziehen können, sowie gerätebasierte Übungen zum Programmieren und Lösen von Problemen. Mit den Schülerhandbüchern können Schüler in ihrer eigenen Geschwindigkeit arbeiten, während die Lehrerhandbücher Ihnen alles bieten, um all Ihre Schüler zu unterstützen – von zusätzlicher Hilfestellung bis zu zusätzlichen Auszeichnungen."

16.3.20 numbers Dokument (Mail) - Diagramm Schlafanalyse (Partnerarbeit)

16.3.20 Lerntagebuch

#### **Geteiltes Dokument "Klassenbuch"**

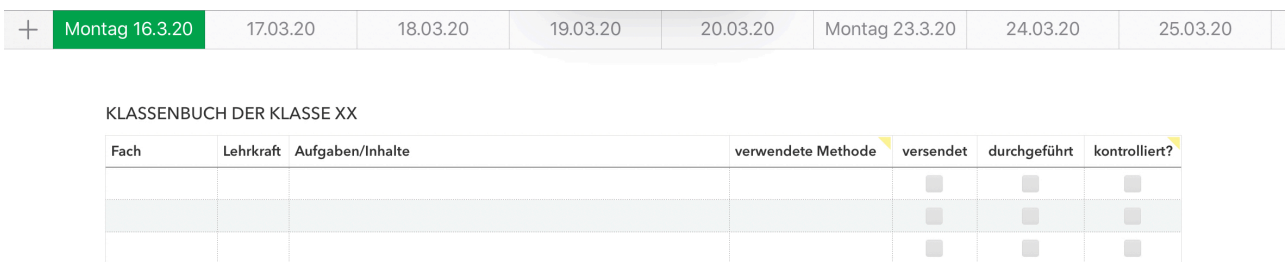

Zur Dokumentation des digitalen Fernunterrichts wird auch ein Klassenbuch geführt. Dieses ist ähnlich aufgebaut wie der Arbeitsplan eines Schülers, dient aber der Dokumentation des Unterrichts durch die Lehrkräfte. Alle Lehrkräfte der Klasse werden durch den Schul- oder Stufenleiter zu diesem Dokument zur Zusammenarbeit eingeladen.

Bei den Spalten "verwendete Methode" und "kontrolliert?" ist im Spaltenkopf als Kommentar angegeben, welche Eingabe in der Spalte erwartet wird.

Als verwendete Methoden kommen in Frage:

- analoges Material
- geteiltes Dokument
- FaceTime Kontakt
- eigenproduziertes Material
- Fortsetzung der vorangegangenen Stunde

Bei der Korrektur kommen dementsprechend folgende Möglichkeiten in Frage:

- analoges Material -> Foto des Ergebnisses per E-Mail
- geteiltes Dokument -> automatisch vorhanden
- einzureichendes digitales Material (iMovie, GarageBand, Clips, iMovie) -> per Maildrop / iCloud
- FaceTime Kontakt -> automatisch vorhanden
- Fortsetzung der vorangegangenen Stunde -> ggfs. kein Häkchen setzen, erst nach Abschluss des Produktes durch den Schüler

Im Vordergrund steht bei diesem Klassenbuch nicht der Kontrollcharakter – auch wenn es natürlich ein Aspekt ist, für die ganze Schule einen Überblick zu behalten, wo ggfs. Hilfe imKollegium notwendig ist. Den Kolleginnen und Kollegen soll hier eine weitere Hilfestellung gegeben werden, um die z.T. neuen Methoden und Möglichkeiten im Blick zu behalten.

### <span id="page-10-4"></span>**Ausblick**

<span id="page-10-3"></span>Sofern der Schulträger oder eine andere übergeordnete Instanz für die zentrale Verwaltung einer größeren Anzahl von iPads eine Registrierung beim Apple School Manage[r](#page-10-0)<sup>[9](#page-10-0)</sup> vorgenommen hat, kann als Erweiterung der beschriebenen Möglichkeiten der Zusammenarbeit die App "Schoolwork" eingesetzt werden: "Mit der neuen Schoolwork App können Lehrkräfte Inhalte wie Arbeitsblätter und Aktivitäten aus Lernapps zuweisen, den Fortschritt der Schüler überprüfen und in Echtzeit mit ihnen zusammenarbeiten.["10](#page-10-1) Somit ist Schoolwork "die zentrale Plattform für Lehrer und Schüler, die Aufgaben, von Schülern erstellte Arbeiten und den Fortschritt der Schüler zusammenbringt" – eine auch unter dem Gesichtspunkt der gewünschten Individualisierung des Unterrichts sehr bedeutsame Möglichkeit für die effiziente Unterrichtsorganisation.

#### **Zertifizierte Systemhäuser**

Für die speziellen Anforderungen von Bildungseinrichtungen gibt es Systemhäuser mit deutschlandweit vertretenem Filialnetz, die von Apple als sog. Apple Solution Expert Bildung zertifiziert sind. Es empfiehlt sich, bei Beratungs- und Ausstattungsbedarf an Apple Lösungen für den Schulbereich sich an eines dieser zertifizierten Systemhäuser zu wenden, um von der dort gegebenen Spezialisierung, den Bildungskonditionen, dem Zugriff auf technische Möglichkeiten und auf Fortbildungsangebote durch die von Apple zertifizierten Fortbildner / Trainer zu gelangen. Eine Auflistung der zertifizierten Systemhäuser ist auf der Apple Webseite zu finden[.11](#page-10-2)

### <span id="page-10-5"></span>**Hinweis zum Anhang**

Im Anhang findet sich eine Auflistung der verwendeten Apps, die durchweg kostenlos und zum größten Teil auf jedem iPad bereits installiert sind, eine Liste weiterführender Links sowie eine Zusammenstellung von Textbausteinen für die Kommunikation zum Start der Umsetzung des hier vorgestellten Konzeptes des digitalen Fernunterrichts mit iPads in Richtung der Eltern, der Schüler und der Lehrkräfte.

<span id="page-10-0"></span>Siehe<https://www.apple.com/de/education/it/> [9](#page-10-3)

<span id="page-10-1"></span>Siehe <https://www.apple.com/de/education/docs/get-setup-for-schoolwork.pdf> [10](#page-10-4)

<span id="page-10-2"></span><https://www.apple.com/de/education/how-to-buy/solution-experts/> [11](#page-10-5)

#### **Fazit**

Die derzeitige Krise bedeutet gleichzeitig eine Chance für zukunftsorientierte Unterrichtsentwicklung. Trotz Schulschließung können die Schülerinnen und Schüler entsprechend dem regulären Lehrplan unterrichtet werden. Durch Videotelefonie, Kommentar- und Chatfunktionen werden Nachteile, die durch Entfall der körperlichen Anwesenheit im Klassenzimmer entstehen, zu einem großen Teil ausgeglichen. Die Möglichkeiten der Digitalisierung werden zur Differenzierung, für die Aktivierung der Schülerinnen und Schüler sowie für die nachhaltige Stärkung der Schülermotivation genutzt.

Das hier vorgestellte Konzept kann sowohl in großem Stil durch einen Schulträger als auch ganz individuell durch einen einzelne Lehrkraft – ohne technische Hürden – sofort implementiert werden. Durch die Verwendung der auf den iPads ohnehin kostenlos verfügbaren Apps entstehen, sofern iPads bereits vorhanden sind, keine zusätzlichen Kosten.

Gerne kann der Verfasser bei Bedarf für weitergehende konzeptionelle Beratung kontaktiert werden.

## **Anhang**

#### **Verwendete Apps**

#### **(alle Apps sind kostenlos und zum größten Teil auf jedem iPad bereits installiert)**

- ‣ Pages (Textverarbeitung), siehe <https://www.apple.com/de/pages/>
- ‣ Numbers (Tabellenkalkulation), siehe<https://www.apple.com/de/numbers/>
- ‣ Keynote (Präsentation), siehe<https://www.apple.com/de/keynote/>
- ‣ Mail (E-Mail), siehe<https://support.apple.com/de-de/mail/>
- ‣ Safari (Recherche), siehe<https://www.apple.com/de/safari/>
- ‣ Nachrichten (Messenger), siehe [https://support.apple.com/de-de/guide/iphone/](https://support.apple.com/de-de/guide/iphone/iph3d039b67/ios/) [iph3d039b67/ios/](https://support.apple.com/de-de/guide/iphone/iph3d039b67/ios/)
- ‣ FaceTime (Audio- und Videotelefonie über WLAN), siehe [https://support.apple.com/de](https://support.apple.com/de-de/HT209022)[de/HT209022](https://support.apple.com/de-de/HT209022)
- ‣ Bücher (iBooks, ePUB, PDF, Annotationen), siehe [https://support.apple.com/de-de/](https://support.apple.com/de-de/HT201478) [HT201478](https://support.apple.com/de-de/HT201478)
- ‣ Kamera (Fotos, Videos), siehe<https://support.apple.com/de-de/HT205659>
- ‣ Fotos (Bildbearbeitung), siehe<https://www.apple.com/de/ios/photos/>
- ‣ iMovie (Videobearbeitung), siehe <https://www.apple.com/de/imovie/>
- ‣ Clips (Videobearbeitung), siehe <https://www.apple.com/de/clips/>
- ‣ Sprachmemos (Audioaufzeichnung), siehe<https://support.apple.com/de-de/HT206775>
- ‣ GarageBand (Audiobearbeitung), siehe<https://www.apple.com/de/ios/garageband/>

#### **Weiterführende Links**

- ‣ Apple Education, siehe<https://www.apple.com/de/education/>
- ‣ Tablets im Unterricht, siehe<https://www.tablets-im-unterricht.de>
- ‣ Prof. Dr. André Bresges: Das iPad-Kompendium Die wichtigsten Informationen für wPolitik, Schulträger, Lehrkräfte und Eltern, siehe [https://books.apple.com/de/book/das](https://books.apple.com/de/book/das-ipad-kompendium/id1006375677)[ipad-kompendium/id1006375677](https://books.apple.com/de/book/das-ipad-kompendium/id1006375677)
- ‣ Barrierefreiheit und Inklusion, siehe<https://www.apple.com/de/accessibility/>
- ‣ Optional, für Schulträger: IT und Implementierung, siehe [https://www.apple.com/de/](https://www.apple.com/de/education/it/) [education/it/](https://www.apple.com/de/education/it/)

#### **Textbausteine für die Kommunikation**

‣ Eltern informieren: Einleitung

#### Betreff: Digitaler Fernunterricht mit iPads

Liebe Eltern,

aufgrund der Schulschließung wird der Unterricht an der [Name der Schule] in der nächsten Zeit so weit wie möglich als digitaler Fernunterricht umgesetzt. Das entsprechende Konzept erhalten Sie in der Anlage zur Kenntnis.

Das Konzept basiert auf dem Einsatz der vorhandenen iPads und der auf den iPads vorhandenen, kostenlosen Standard-Apps, insbesondere Pages, Numbers, Keynote, FaceTime, Nachrichten, Mail, Safari, iMovie und GarageBand.

Die Aufgabenbearbeitung, die Zusammenarbeit der Schülerinnen und Schüler sowie Rückmeldungen der Lehrkraft erfolgen über Dokumente, die seitens der Lehrkraft zur Bearbeitung durch den bzw. die jeweiligen Schüler freigegeben werden. Zweier- und Gruppenkommunikation erfolgt per Videotelefonie mittels FaceTime, Textchat mittels Nachrichten und E-Mail mittels Mail. Auf diese Weise kann die Lehrkraft trotz der räumlichen Distanz auf die Lern- und Unterstützungsbedürfnisse sowohl der gesamten Klasse als auch einzelner Schülerinnen und Schüler direkt am Lerngegenstand orientiert und zeitnah eingehen.

Selbstverständlich wird soweit wie möglich entsprechend dem regulären Lehrplan unterrichtet. Die organisatorischen Details werden zwischen der Lehrkraft und den Schülerinnen und Schülern direkt abgestimmt.

…

‣ Eltern informieren: Pädagogischer Hintergrund

Der deutsche Bildungsforscher Andreas Helmke hat 2009 ein interessantes, grundlegendes Modell von der Beziehung Unterricht/Lernen entwickelt. Es ist das Angebot-Nutzung-Modell von Unterricht, welches im Kern darauf hinweist, dass der Lernertrag jedes einzelnen Lerners von vielen Faktoren abhängig ist. Zentral ist dabei der Gedankengang, dass jede Lehraktion zuerst einmal ein Angebot darstellt – der Lernertrag aber wesentlich von der Nutzung dieses Angebotes abhängig ist. Natürlich ist es hier auch entscheidend, eine Passung zwischen dem Angebot und den Möglichkeiten des Lernenden zu schaffen. Zudem spielen auch noch andere Faktoren eine Rolle.

Dem entsprechend werden in der nächsten Zeit im Rahmen des digitalen Fernunterrichts mit iPads für jeden Tag digitale Lernangebote für die Schülerinnen und Schüler bereitgestellt werden.

…

‣ Eltern informieren: Persönlichkeitsrecht und Datenschutz

Der Schutz der personenbezogenen Daten Ihres Kindes ist uns wichtig. Aus diesem Grund wird empfohlen, folgende Aspekte bei der Bearbeitung der Aufgaben in Erwägung zu ziehen:

Bei FaceTime Unterhaltungen kann bei Bedarf das Videobild ausgeschaltet werden (die Unterhaltung wird dann, ebenfalls über WLAN, als FaceTime Audio geführt)

Wenn in Dokumenten Fotos verlangt werden, so muss Ihr Kind nicht auf dem Foto zu sehen sein.

Für Dokumente sollten keine Namen vergeben werden, die den Namen Ihres Kindes enthalten.

Das Aufzeichnen der FaceTime Sitzungen ist von uns ausdrücklich nicht erwünscht. Bitte wahren Sie die Persönlichkeitsrechte der Lehrkräfte und der Mitschülerinnen und Mitschüler, und weisen Sie bitte auch Ihr Kind darauf hin, dass diese Stunden nicht, auch nicht auszugsweise, in irgendeiner Form mitgeschnitten werden dürfen.

‣ Eltern informieren: Lehrmethoden der einzelnen Lehrkräfte

Genauso wie für Ihr Kind ist auch das Angebot der Lehrmethoden ein Angebot an die Lehrkräfte. Die Lehrkräfte werden die Lehrmethoden des digitalen Fernunterrichts in unterschiedlichem Umfang nutzen. Es gibt keine Vorgaben seitens der Schulleitung, welches Werkzeug in welchem Umfang zu nutzen ist. Jede der Lehrkräfte ist der Bildung Ihres Kindes im obigen Sinne verpflichtet und wird ein Modell finden, dass natürlich auch zum Lehrstil der einzelnen Lehrkraft passen muss.

‣ Schülerinnen und Schüler informieren

Liebe Schülerinnen und Schüler,

wegen der Schulschließung starten wir digitalen Fernunterricht mit unseren iPads. Ihr bekommt von Euren Klassen- und Fachlehrern Informationen per E-Mail zugeschickt, werdet Euch per FaceTime mit Eurer Klasse und Euren Lehrern in der Videokonferenz treffen und in geteilten Dokumenten gemeinsam arbeiten können, obwohl jeder bei sich zu Hause ist.

Uns steht nun eine ganz spannende Schulzeit bevor, die auch viele Vorteile bietet! Vermutlich erkennen wir viele dieser Vorteile heute noch gar nicht und werden sie in der nächsten Zeit erst gemeinsam entdecken. Gleichwohl birgt das Arbeiten zu Hause auch Stolperfallen: Sorgt dafür, dass Ihr einen Arbeitsplatz habt, an dem Ihr während Eurer Arbeit nicht abgelenkt werdet. Auch wenn wir uns nicht im Schulgebäude befinden, so müssen wir doch gemeinsam dafür sorgen, dass Ihr die Möglichkeit habt, weiterhin gut zu lernen. Aber das wird schon gut gelingen, davon sind wir überzeugt.

Auf diese gemeinsame Erfahrung freuen wir uns!